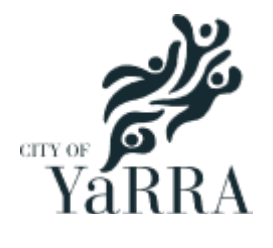

# **Permits - Applying Online**

- **Road/Footpath Occupation**
- **Road/Footpath Opening Consent**
- **Vehicle Crossing**
- **Asset Protection**

# Table of contents

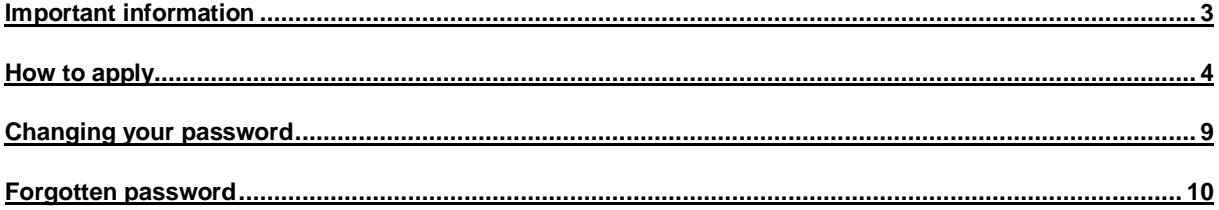

### <span id="page-2-0"></span>**Important information**

Please read, this will help when using the online portal.

#### **First time customer**

You will be asked to create an account at the end of your transaction.

#### **For companies**

- Create one account for a company and use a company email address (not individual).
- The company name must be the full business name (e.g. Online Services Pty Ltd). You can complete an ABN search<http://www.abr.business.gov.au/> to check the full business name.
- During your transaction, you will have the opportunity to enter a delivery email address for each application. The delivery email address entered will receive any email correspondence relating to that application. You have the option to enter a company or individual email address.
- Keep record of your user name, email address & password. One account can be used by multiple people within the same company.

#### **Repeat customers**

- Before starting your transaction, accept the terms and conditions page and then **login**.
- The user name is the email address used to set up the account. If you forget the user name, please do not create a new account with a different email address. Contact us so we can give you the details.
- If you forget your password, change now before proceeding. The instructions are below.
- If you receive any errors after logging in, try logging out and logging back in.
- If you are still having issues, contact us on 9205 5555 and we will assist.

# <span id="page-3-0"></span>**How to apply**

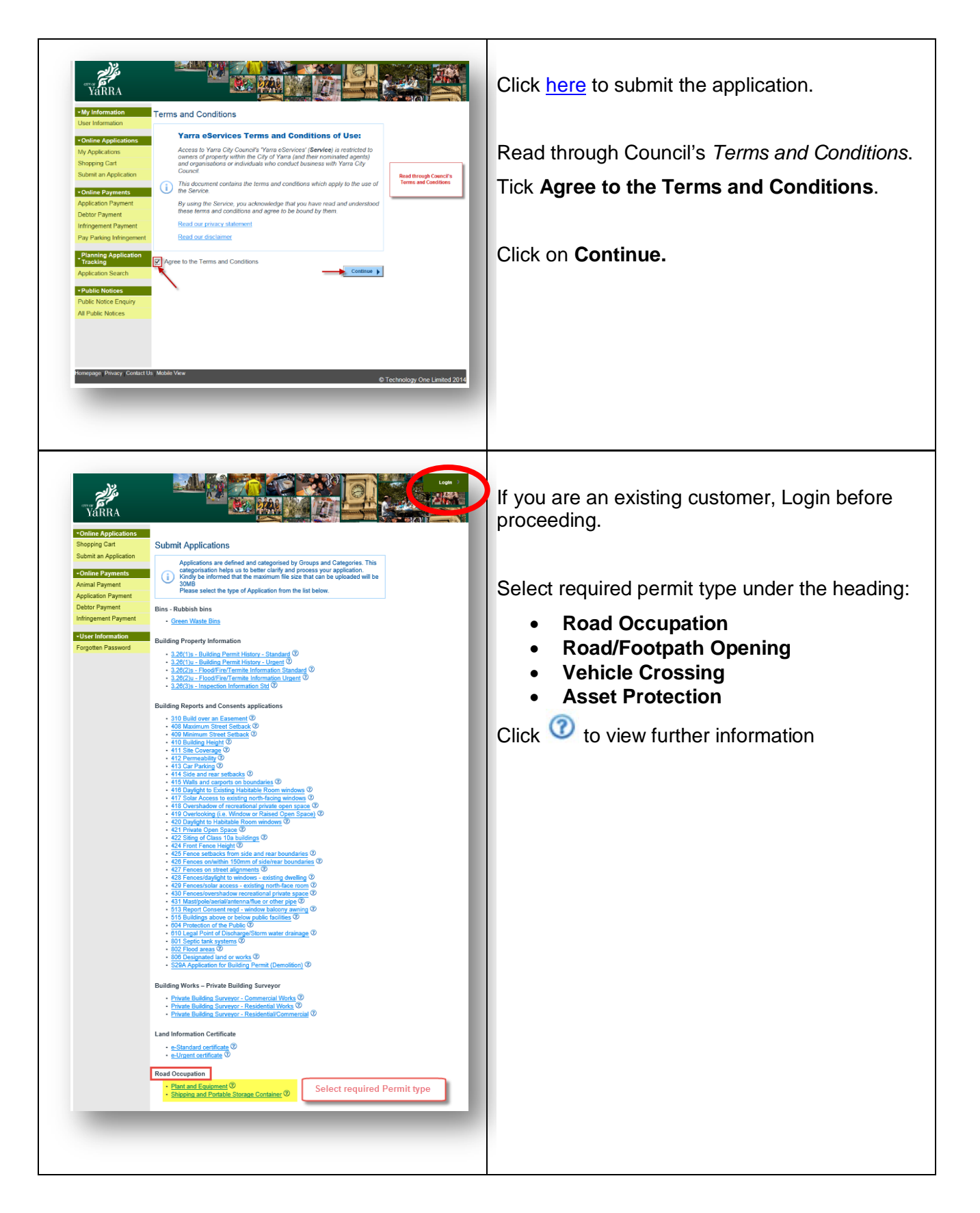

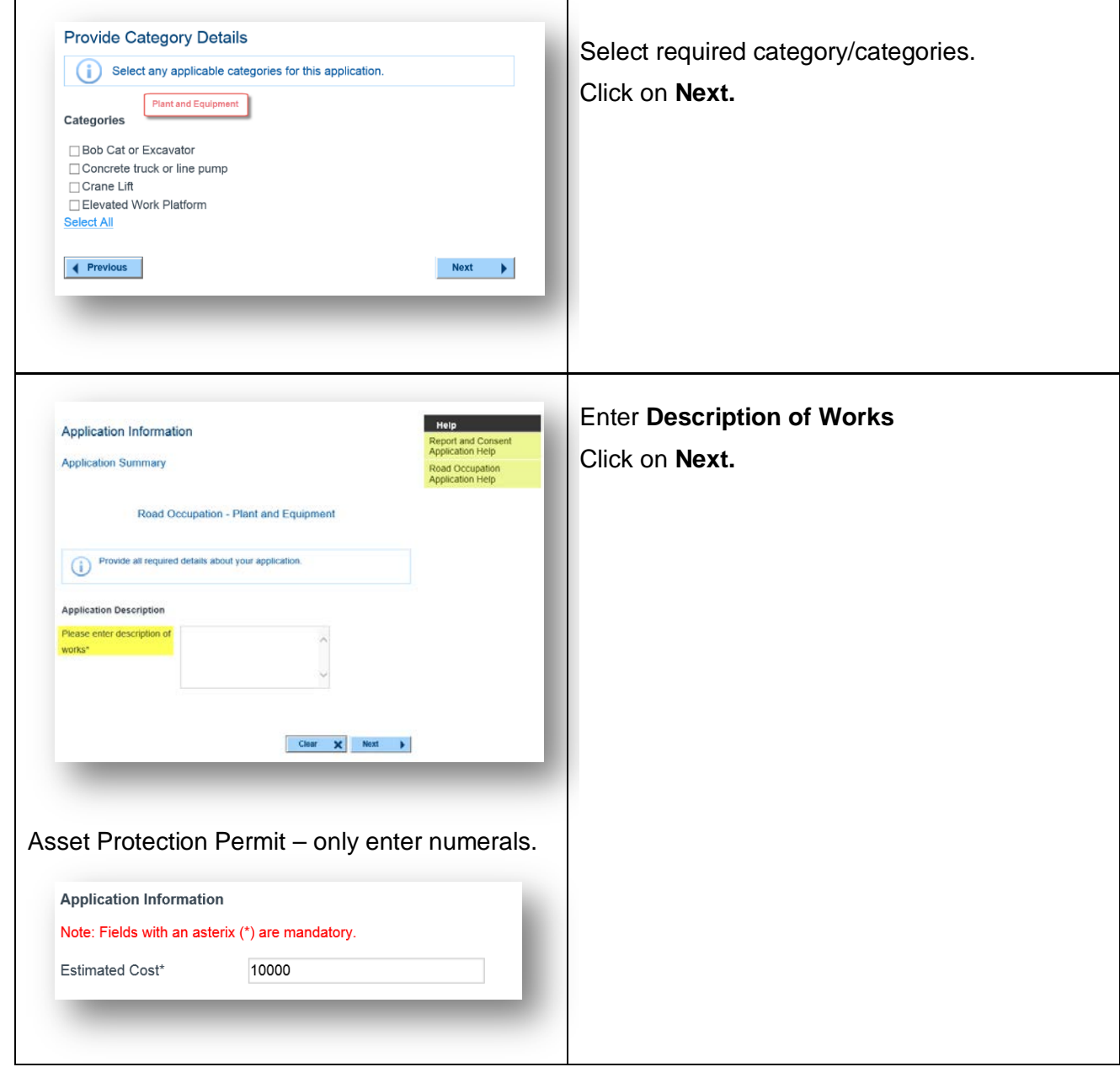

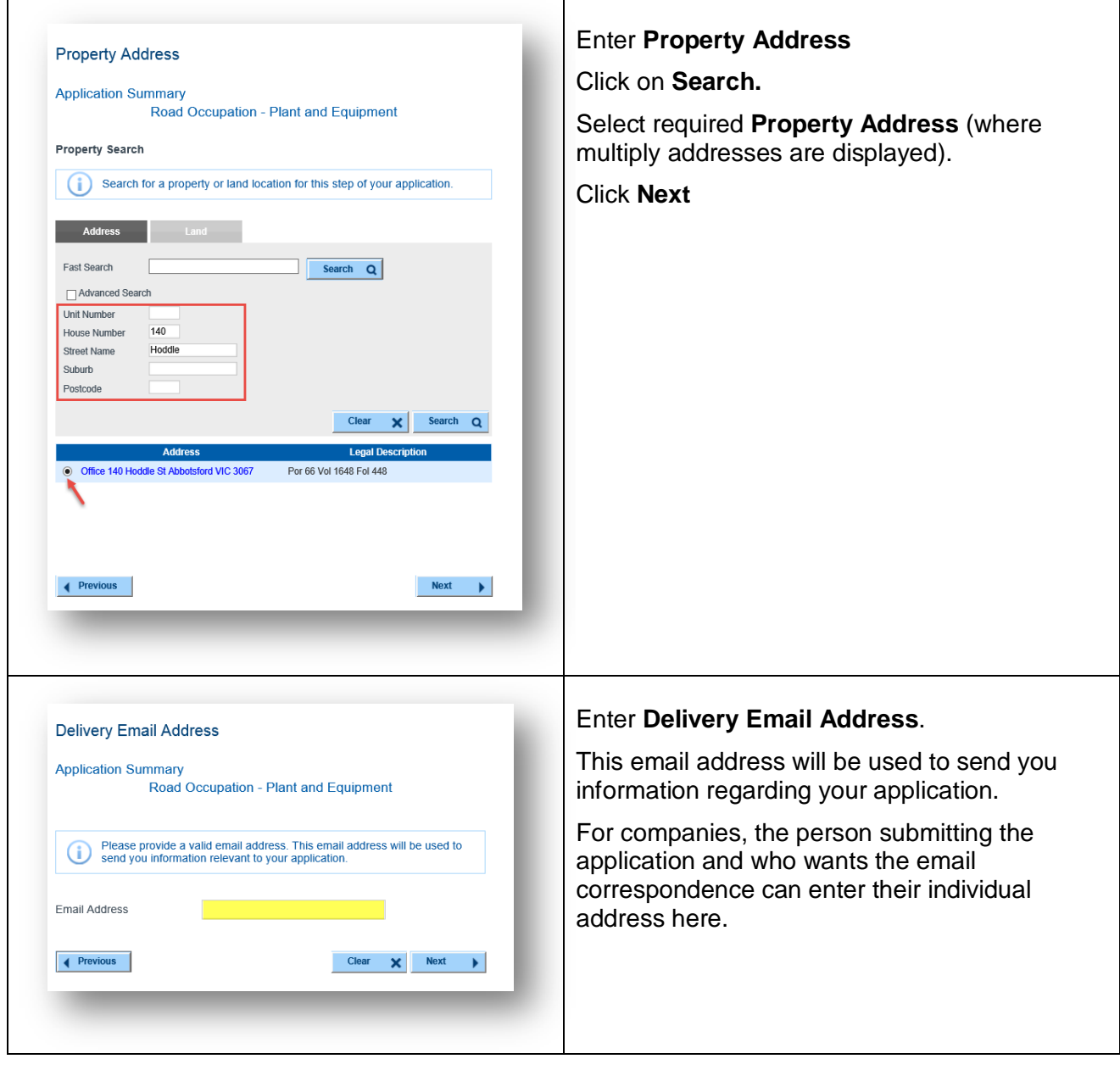

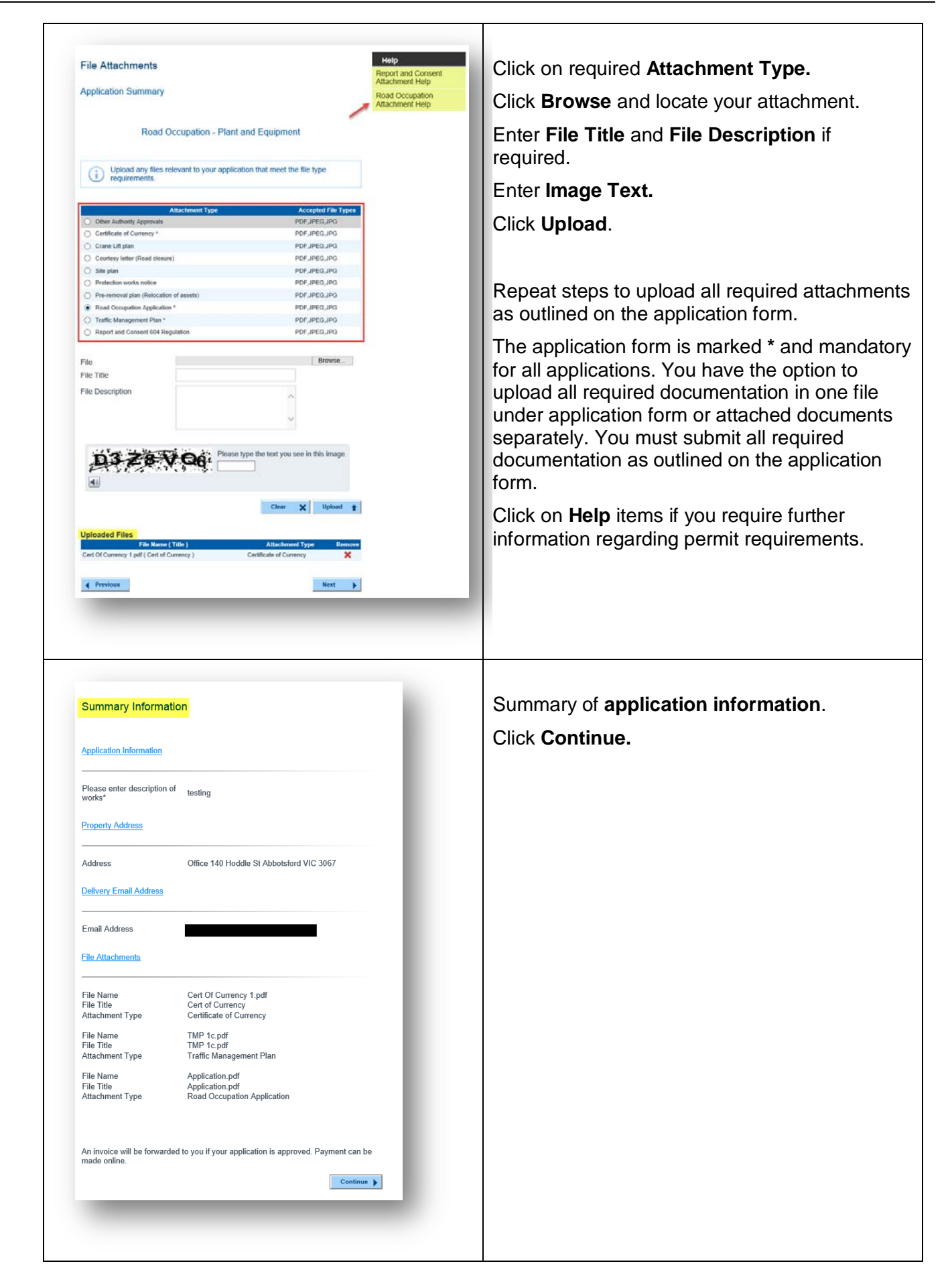

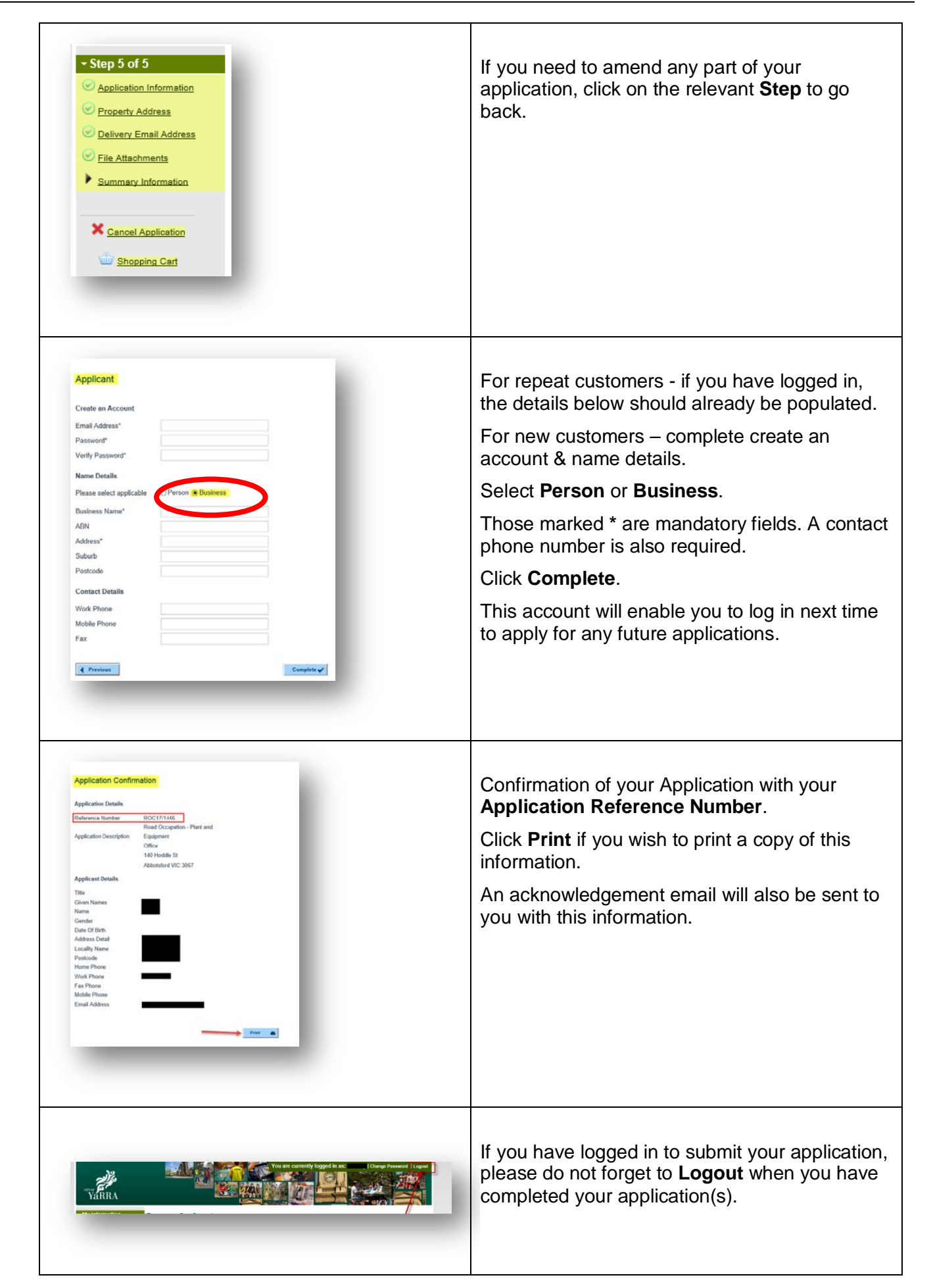

### <span id="page-8-0"></span>**Changing your password**

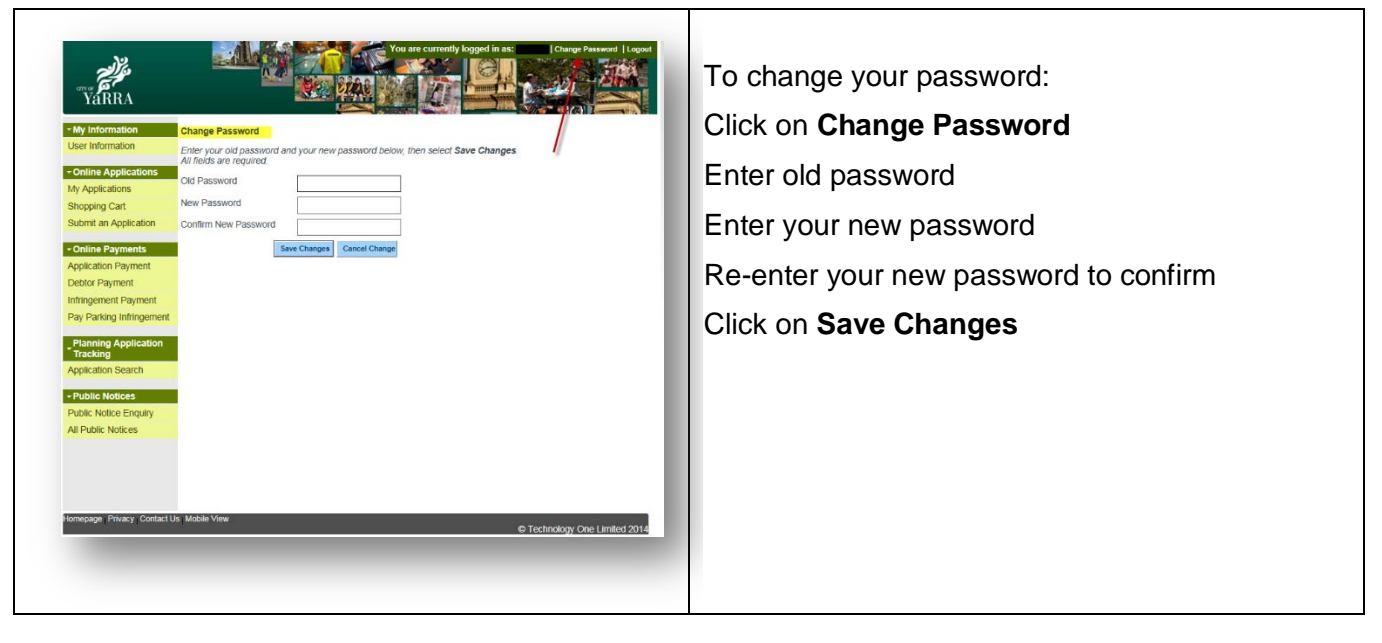

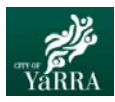

# <span id="page-9-0"></span>**Forgotten password**

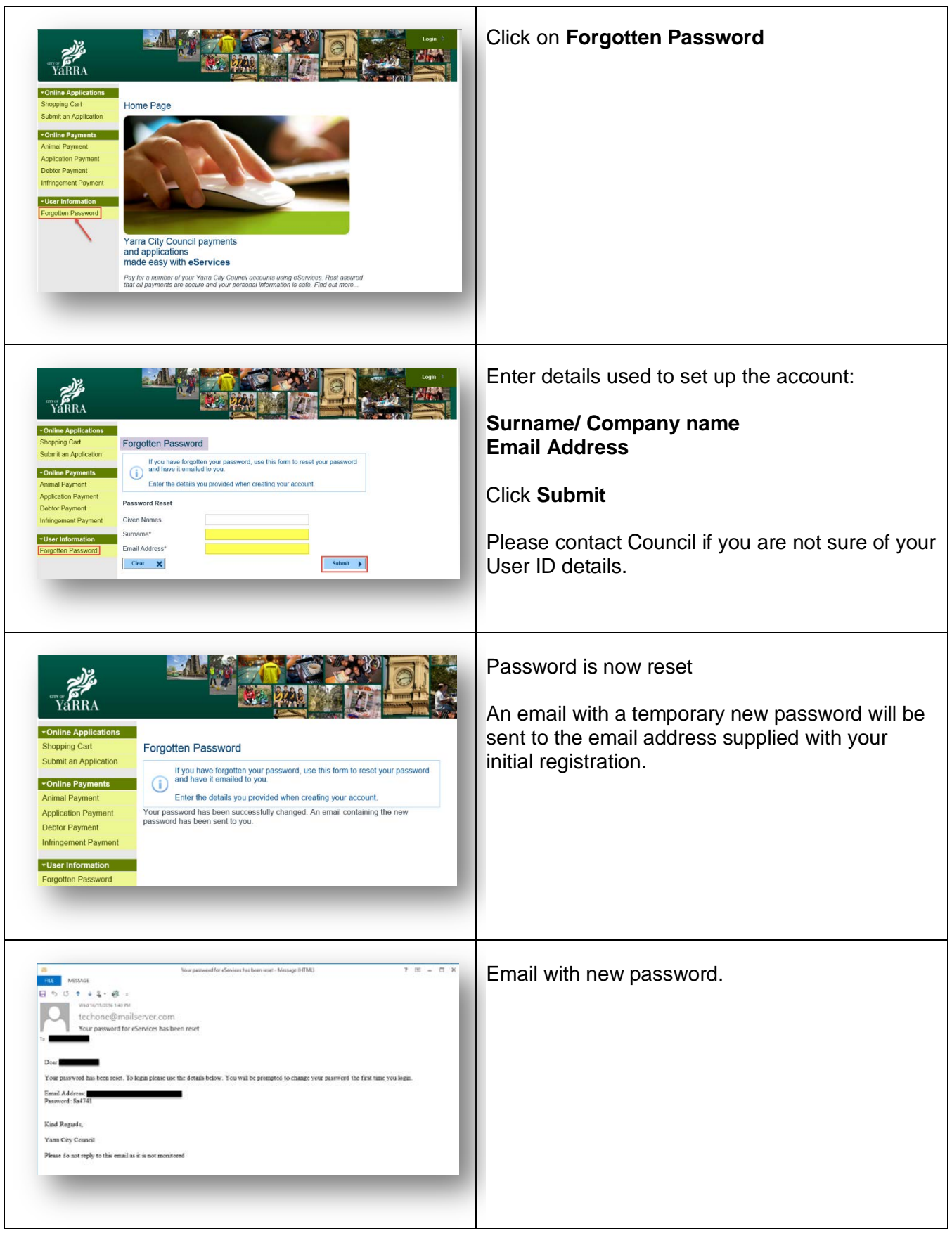

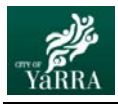

# **Yarra eServices – Forgotten Password – How to use**

T

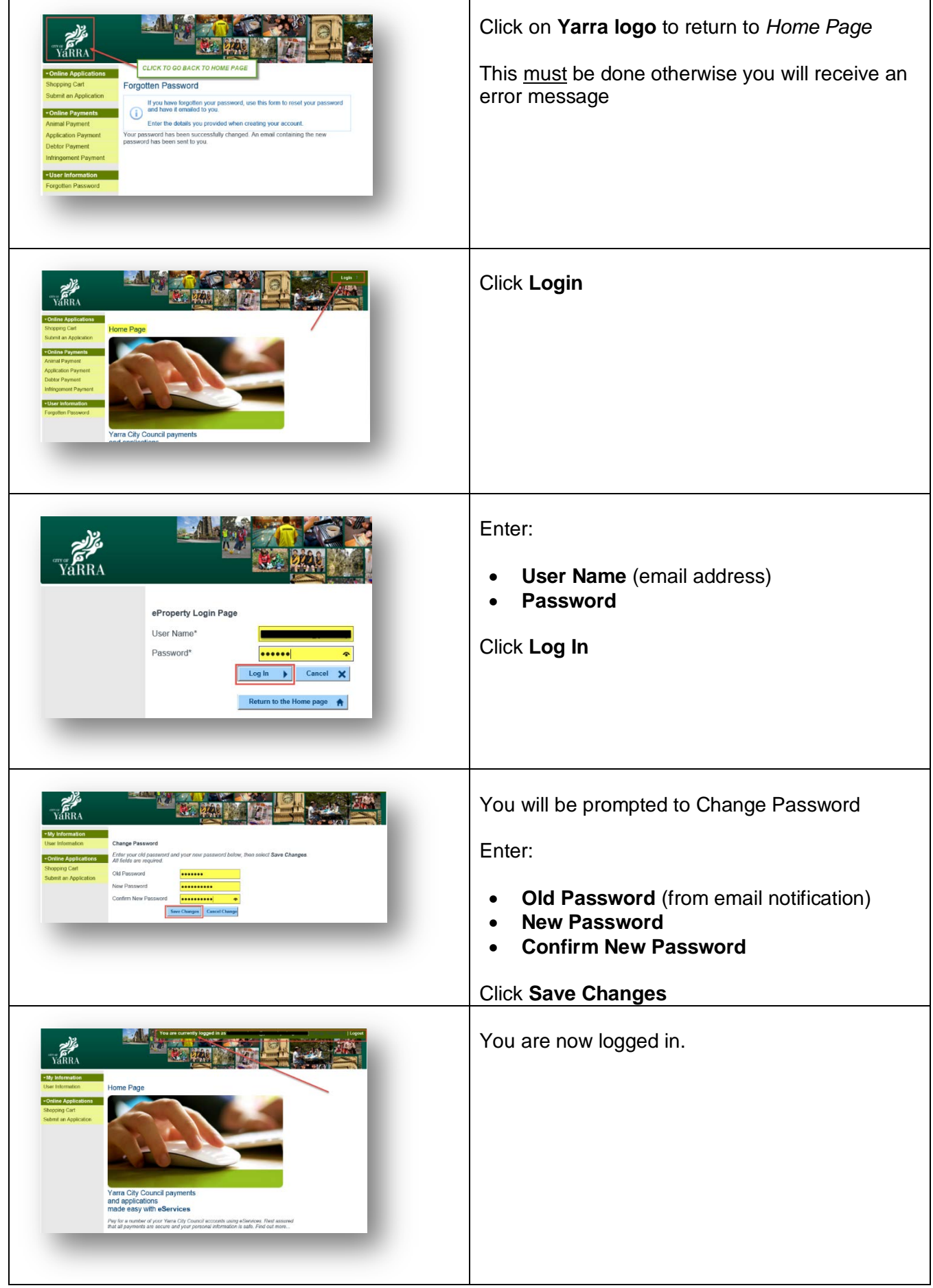